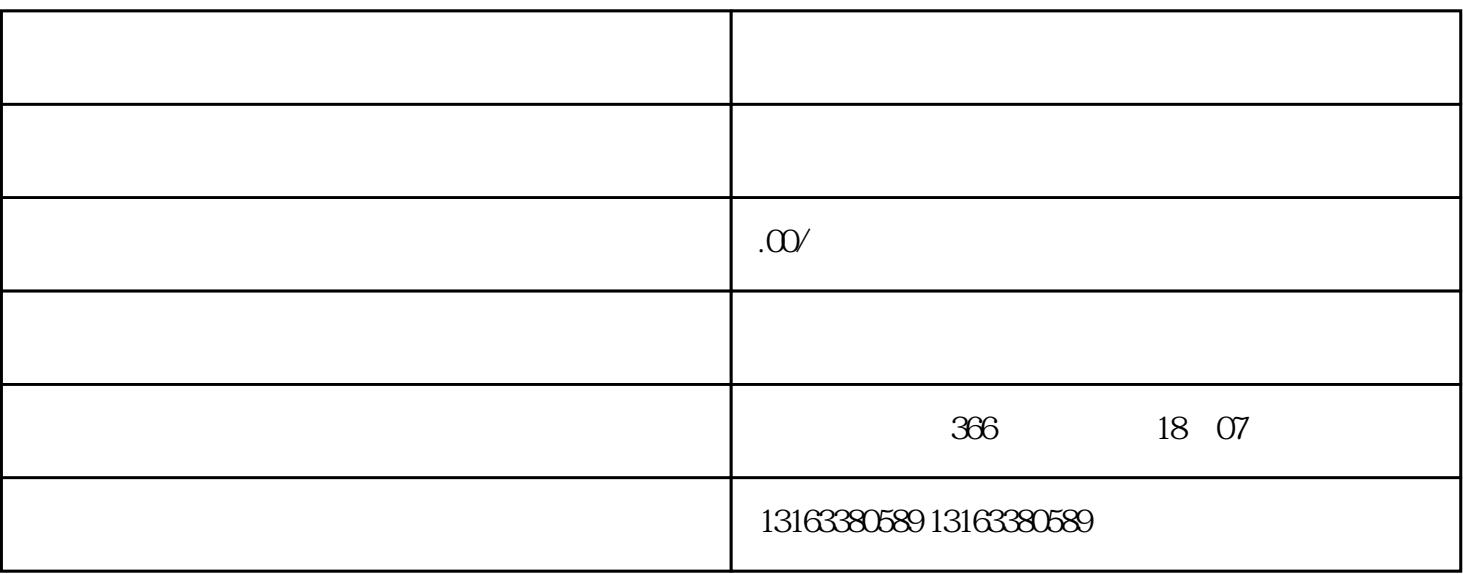

步骤2:申请开通视频号

 $1$ 

 $\frac{1}{2}$  and  $\frac{1}{2}$  and  $\frac{1}{2}$  a ,您可以填写相关信息,包括企业名称、上传企业logo等。请确保填写的信息准确且和企业真实信息一

 $1.$ 

 $2.$ 

 $3 \hbox{ }$